## **LASERCUTTER-TERMIN**

## *Einen Termin vereinbaren*

Für die Nutzung des Lasercutters muss ein Termin vereinbart werden. Hierfür können blockierte und verfügbare Termine online auf der Hochschul-Plattform "SOGo" eingesehen werden.

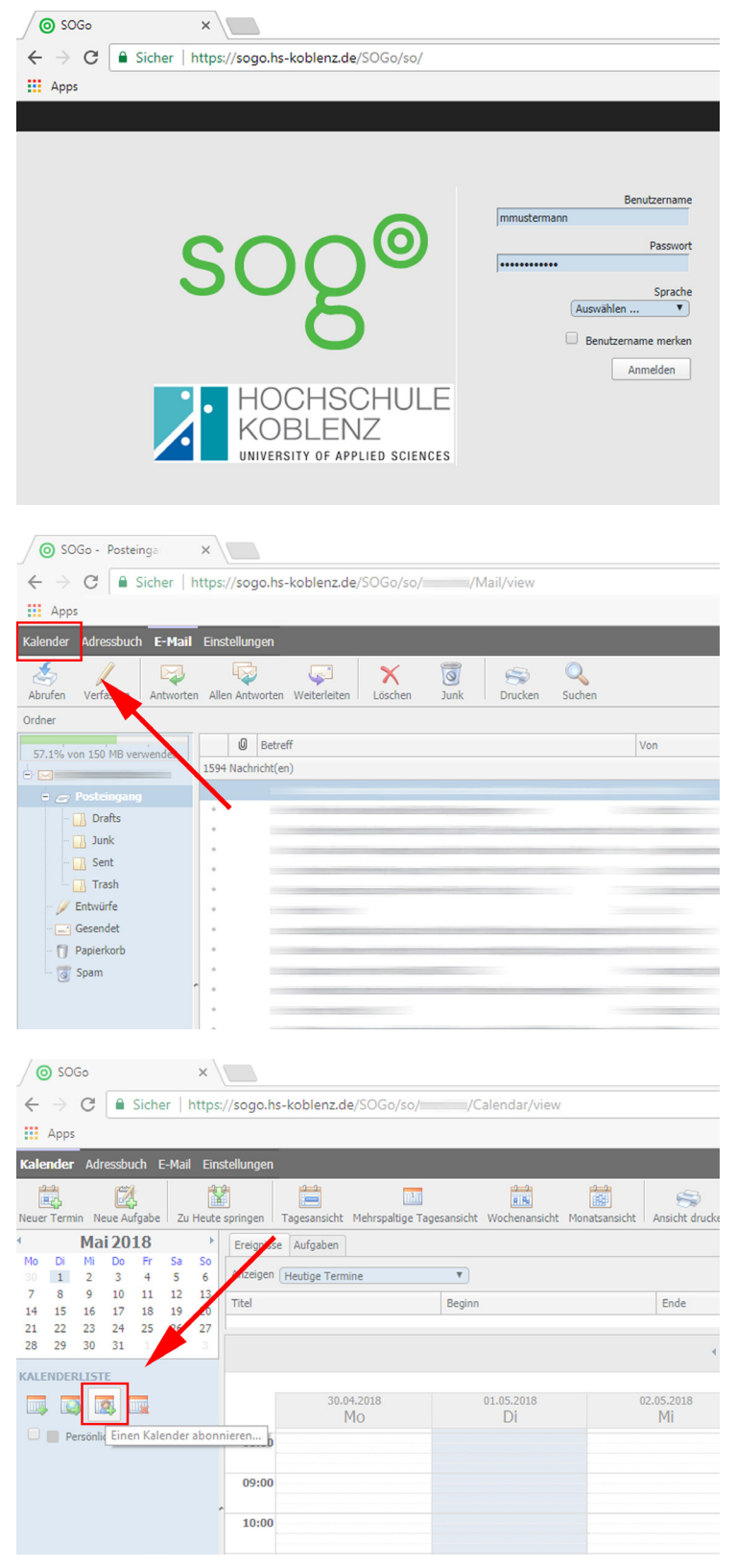

Melden Sie sich mit Ihren persönlichen Zugangsdaten auf SOGo an:

https://sogo.hs-koblenz.de/SOGo/so/

Standardmäßig wird sich nach dem Einloggen Ihr Email-Postfach öffnen. Klicken Sie nun oben links auf den Reiter "Kalender"

Nun öffnet sich Ihr persönlicher Kalender, in dem Sie selbst Termine eintragen können. Um den Kalender mit den Lasercutter-Terminen einsehen zu können, müssen Sie einen bestimmten Kalender hinzufügen. Klicken Sie hierfür den Button "einen Kalender abonnieren".

Geben Sie in dem sich neu öffenden Fenster den Namen des Ansprechpartners für den Lasercutter ein. Zurzeit ist dies der wissenschaftliche Mitarbeiter Oliver Mayo.

Indem Sie auf das Plus-Symbol klicken, klappen Sie den Kalender aus.

Wählen Sie den Kalender durch Klicken an und bestätigen Sie mit dem Button "Hinzufügen" den Vorgang.

Der Kalender ist nun für Sie einsehbar. Es ist nicht möglich selbst Termine hinzuzufügen. Die Einsicht des Kalenders dient lediglich der Prüfung auf Verfügbarkeit des gewünschten Termines. Alle grau hinterlegten Termine sind bereits blockiert. Suchen Sie sich einen freien Termin zwischen 08:00 und 18:00 Uhr aus. Wenden Sie sich nun mit Ihrem Wunschtermin per Mail an Oliver Mayo (mayo@hs-koblenz. de)und warten Sie auf dessen Bestätigung.

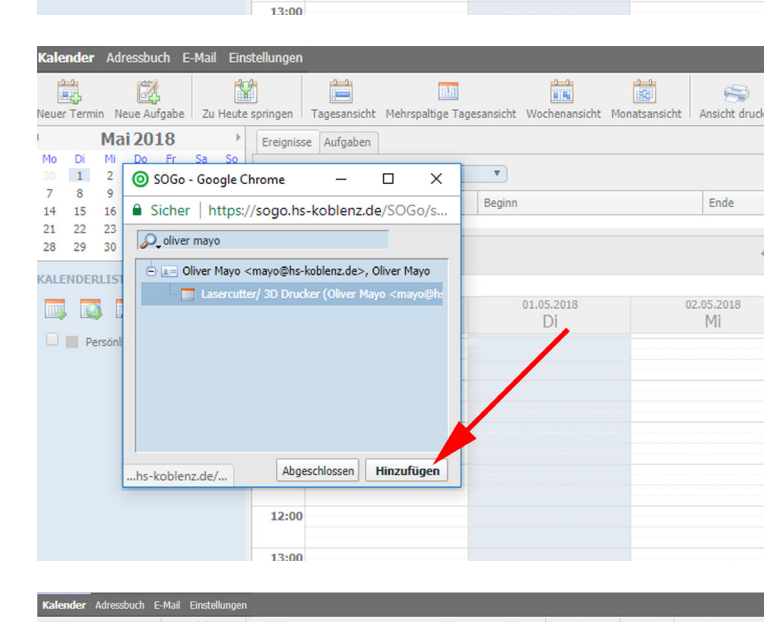

【文】

Zu Heute sprin

SOGo - Google Chrome

D\_oliver mayo

F

 $\overline{\phantom{a}}$  $\Box$  $\times$ 

Abgeschlossen Hinzufügen

Ë

 $\sim$  $\Box$  $\times$ 

Abgeschlossen Hinzufügen

qnisse Aufgaben

ttps://sogo.hs-koblenz.de/SOGo/s.

Oliver Mayo <mayo@hs-koblenz.de>, Oliver Mayo

 $12:00$ 

Lasercutter/ 3D Drucker (Oliver Mayo <mayo@hs

 $\overline{13}$ 

Tagesansicht Mehrspaltige Tagesansicht Wochenansicht Monatsansicht

 $\overline{\mathbf{v}}$ 

Beginn

 $T$ ages

Ereignisse Aufgaben

Sicher | https://sogo.hs-koblenz.de/SOGo/s.

Diver Mayo <mayo@hs-koblenz.de>, Oliver Mayo

 $12.00$ 

馊

Zu Heute springe

 $\sqrt{2}$ 

 $\Box$ 

SOGo - Google

**Mai 2018** 

Neuer Termin Neue Aufgabe

 $\frac{2}{9}$ 

23<br>30  $\sqrt{2}$ 

Mo  $\overline{1}$ 

 $\frac{7}{14}$  $\frac{6}{15}$  $\frac{1}{16}$  $\triangle$  Siche

 $\frac{1}{28}$ 

 $\frac{22}{29}$  $21$ 

**KALENDERLIS** 

同日

 $\Box$  Pers

**Mai 2018** 

**Br** 

 $\mathbf{1}$ 

 $\epsilon$ 

 $\frac{15}{22}$ 

KALENDERLIST ■ 図

 $\Box$  Pers

23

 $\frac{14}{21}$ 

 $28$  $29$  $30$  ER.

01.05.201

Di

**ALB** 

01.05.201

....<br>Di

 $\overline{\mathbf{v}}$ 

Beginn

圃

Ende

02.05.2018

Mi

 $\leq$ 

Ansicht druck

Ende

02.05.2018

Mi

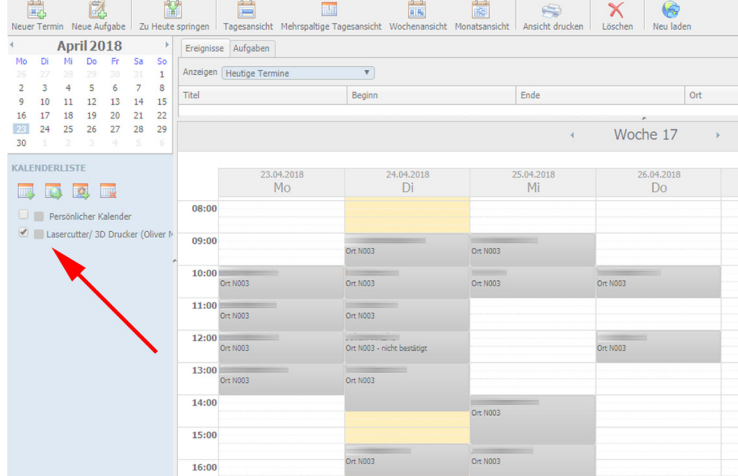